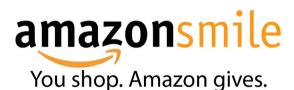

## Support Assets School while shopping at Amazon.com

## How to get started:

1) Go to amazon.smile.com

2) Click on "Get started"

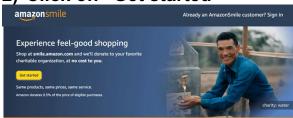

3) Enter "Assets School" in the box and click "Search"

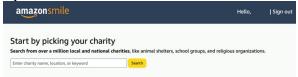

4) Click on "Select" next to Assets School

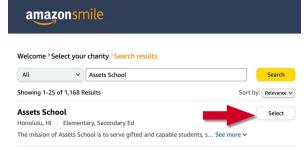

5) Click on "Yes, I understand..." and then "Start Shopping"

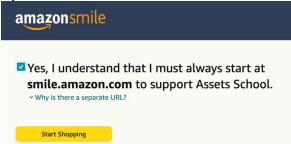

## Thank you

Now when you shop at **smile.amazon.com**, your purchases will support **Assets School**.